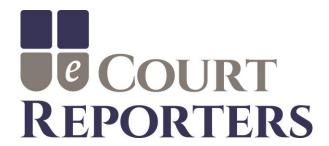

# Profile Guide for Court Reporters and Videographers

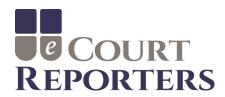

### > WHAT ARE THE BENEFITS OF eCOURT REPORTERS?

- > Direct exposure to local attorneys. Promote to attorneys through the use of the site.
- > FREE listing of services. No sign-up fee. No subscription fee.
- > Attorneys book instantly based on your availability.
- > Build a 5-star rating with excellent service to be viewed by schedulers.
- > Instant notification of job offer via cell phone and/or e-mail.
- > You are paid your posted rates.
- > Rates are not seen by other reporters or videographers.
- > Confirmation of job 24 hours prior via cell phone and/or email.
- > Do your own production for maximum return. eCourt Reporters retains only 5% of the invoice.
- > Option for production to be done by eCourt Reporters for additional 15%.
- ➤ If you are booked by a firm or agency, they do the production, freeing you up for other bookings.
- Invoicing and collection is done by eCourt Reporters.
- Court reporting firms and agencies book for overflow work.

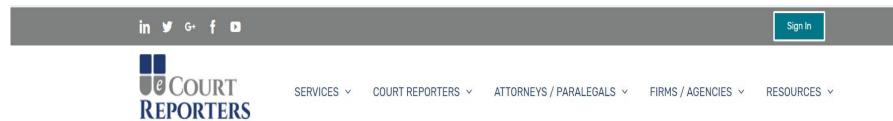

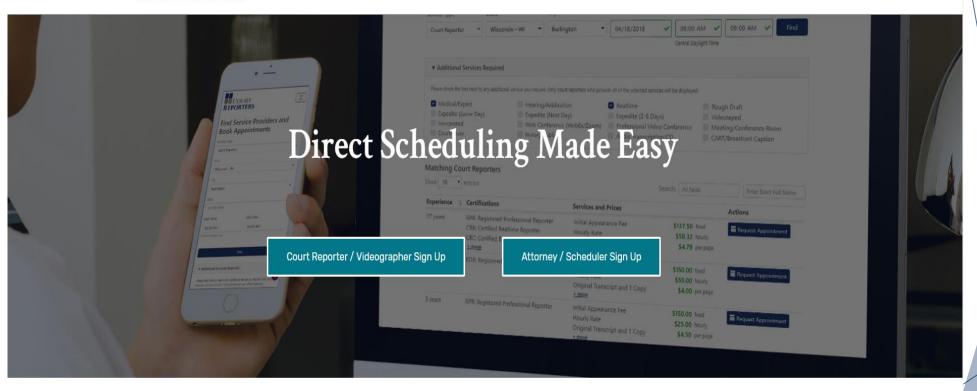

Go to <a href="https://www.ecourtreporters.com">www.ecourtreporters.com</a> to sign up.

After approval, you will receive an e-mail welcoming you to eCourt Reporters and advising you that your application has been approved. You may begin using the application by signing in.

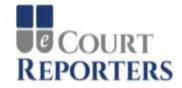

Existing User? - Sign In

Welcome to eCourt Reporters! If you are a court reporter or videographer, please apply as a service provider below. Attorneys, paralegals, schedulers, firms, and agencies may register below, then find and book available court reporters and videographers.

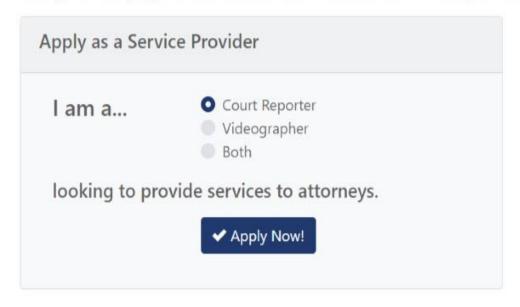

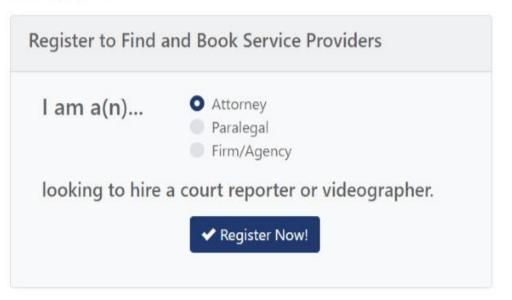

| © COURT<br>REPORTERS      |   |
|---------------------------|---|
| Welcome! Please Sign In   |   |
| Email Address             |   |
|                           |   |
| - <b>∑</b> Sign In        |   |
| Forgot Password?          | _ |
| © 2018 - eCourt Reporters |   |

Enter your e-mail address and password on the Sign In screen.

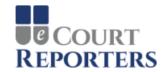

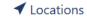

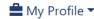

Sample Reporter3 ▼

# Dashboard for Sample Reporter3

What Would You Like To Do?

Click an item below to navigate

| View My Appointments                          | You have no upcoming appointments                      |
|-----------------------------------------------|--------------------------------------------------------|
| O View or Update My Availability              | You have specified your availability through 10/3/2018 |
| ✓ View or Update the Locations I Serve        | You serve 6 counties                                   |
| View or Update My Contact Information         | Last Updated 5/31/2018 10:07 AM                        |
| ♣ View or Update My Experience and References | Last Updated 5/31/2018 10:09 AM                        |
| * View or Update My Certifications and Proof  | Last Updated 5/31/2018 10:09 AM                        |
| late View or Update My Services and Prices    | Last Updated 5/31/2018 10:15 AM                        |

© 2018 - eCourt Reporters

Read the Service Provider User Guide

After you sign in, you will be directed to your dashboard,

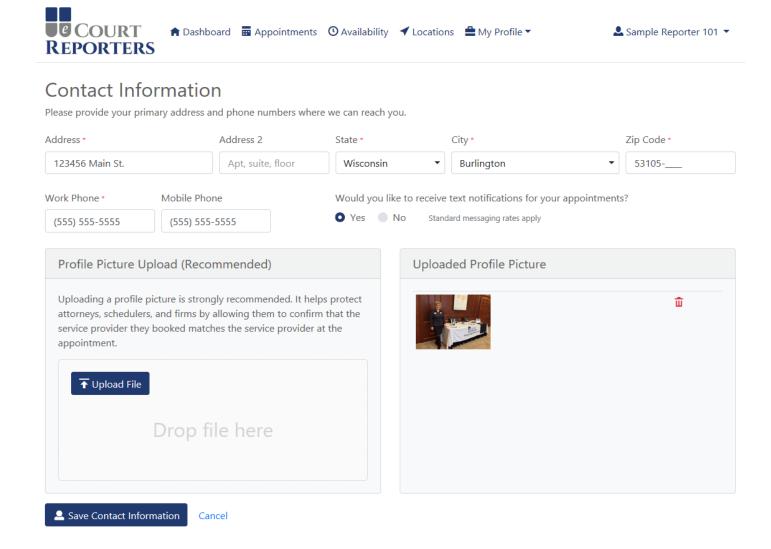

Under "My Profile>Update Contact Information," you can update your contact information and upload or change your photo.

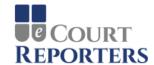

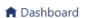

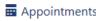

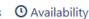

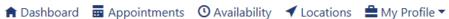

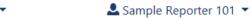

### Locations Where You Provide Services

| Show 10 v ent       | tries      |                  |    |              | 5  | Search:      |
|---------------------|------------|------------------|----|--------------|----|--------------|
| State               | <b>1</b> ↓ | County           | 1↓ | City         | ŢĮ | Actions      |
| Wisconsin           |            | Kenosha County   |    | (all cities) |    | <del>u</del> |
| Wisconsin           |            | Milwaukee County |    | (all cities) |    | <del>u</del> |
| Wisconsin           |            | Racine County    |    | (all cities) |    | <del>u</del> |
| Wisconsin           |            | Walworth County  |    | (all cities) |    | <b>ū</b>     |
| howing 1 to 4 of 4  | entries    |                  |    |              |    |              |
| © 2018 - eCourt Rer | norters    |                  |    |              |    |              |

Under "Locations," mark the locations that you wish to work. Click on "Add a New Location," then select the State, County, and Cities for all desired areas. Do this for each location that you travel for assignments. You can also change or delete locations here.

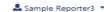

Read the Service Provider User Guide

### Availability

© 2019 - eCourt Reporters

The calendar below is a bit different than some you may have used. By default, it assumes you are NOT available, and requires you to specify all times that you are available. Users may only request appointments with you during the times you indicate below. To indicate that you are available, simply drag across a time range. Once an availability event is added, you may move it, drag the bottom to change the end time, add a note to it, or delete it.

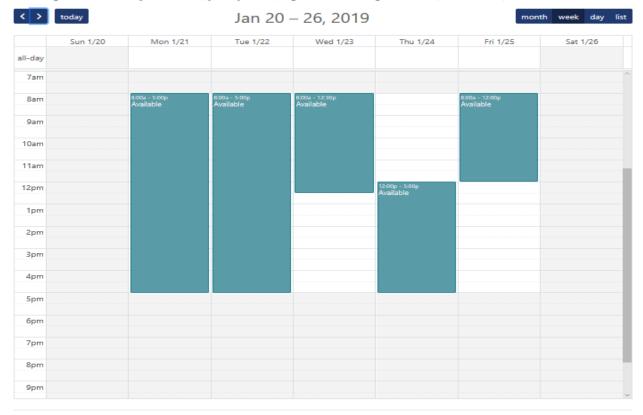

Under "Availability," mark your calendar when you <u>ARE AVAILABLE</u> for work (teal means available). You can also make personal notes in your calendar. It's important to keep your availability up to date in order to be found in searches and get appointments!

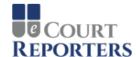

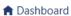

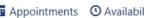

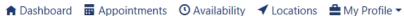

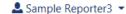

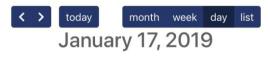

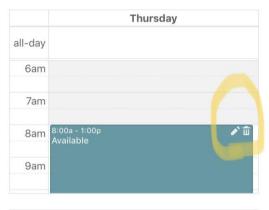

To change a block of availability from your calendar from any device, go to your calendar "Day View," make sure you are at the top of the day/time you have made yourself available, (if you have selected all day, go to 12:00 am), there will be a "Trash Can" or "Delete" in the upperright corner in the teal area, click on the trash can to remove availability

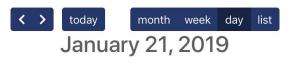

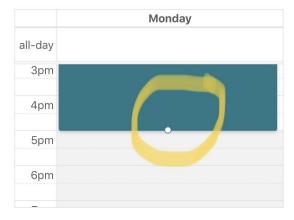

To add availability to your calendar, press and hold the start time slot and slide down to the time you want your availability to end. If you need to adjust availability, press and hold the block of time you want to change and a small circle will appear at the bottom of the time slot. "Grab" the circle by pressing and holding it, and then slide the time block up to shorten or down to lengthen the time

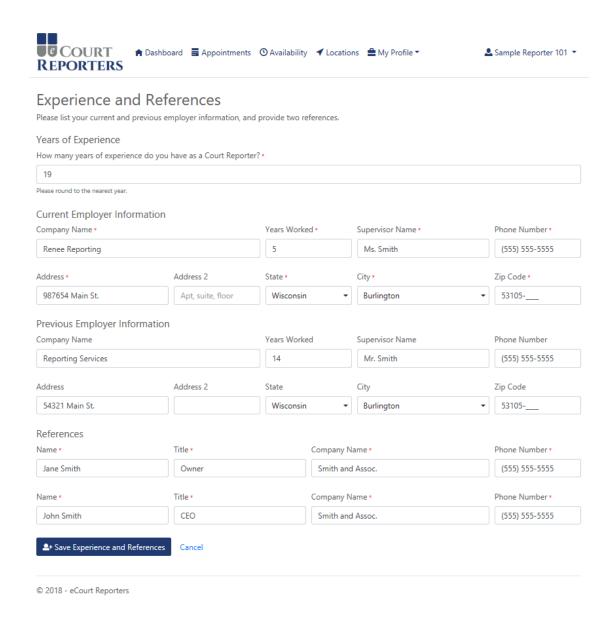

Under "My Profile>Update Experience and References," you can update your information when revisions are needed.

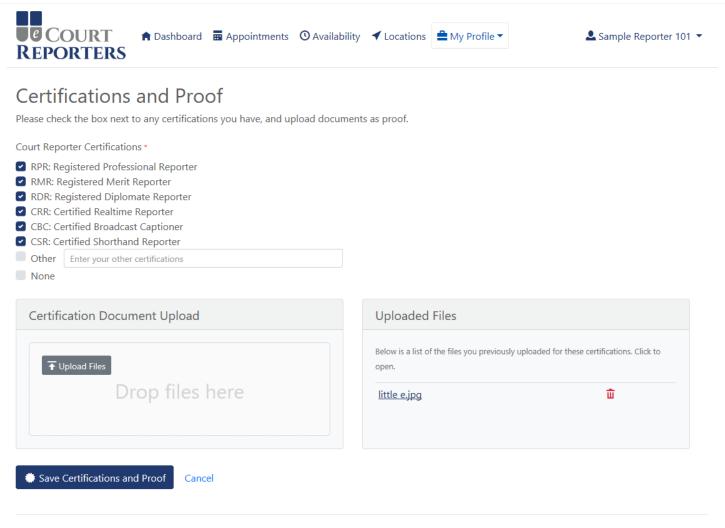

© 2018 - eCourt Reporters

Under "My Profile>Update Certifications and Proof," select your earned certifications and upload your certificates.

| ices and Prices                      |         |         |          |                |                                                                      |          |              |           |      |
|--------------------------------------|---------|---------|----------|----------------|----------------------------------------------------------------------|----------|--------------|-----------|------|
| neck the box next to each service yo | u provi | de, and | enter ti | ne price. Enti | er zero if you do not charge for the service.                        |          |              |           |      |
| Reporter Services                    |         |         |          |                |                                                                      |          |              |           |      |
| eneral                               |         |         |          |                | Transcript                                                           |          |              |           |      |
| Initial Appearance Fee               | s       | 99.99   | fined    |                | Original Transcript and 1 Copy                                       | \$       | 3.99         | her help  | 1    |
| Hourly Rate                          | S       | 49.99   | hearly   |                | Charge for Index?                                                    | 5        | 0.00         | last bads |      |
| Take Down/No Write                   | 5       | 0.00    | foot     | ~              | Minimum Original Transcript Fee                                      |          | 0.00         | fuel      |      |
| Wait Time                            | 5       | 39.99   | Insults  |                | Copy Transcript                                                      | 5        | 1.99         | he beli   | ī    |
| After Hours/Weekend                  | 5       | 49.99   | Jesusty  |                | Exhibit Copy: Black & White                                          | 5        | 0.19         | he beh    |      |
| Cancelation Fee (within 24 hours)    | s       | 99.99   | fixed    |                | Exhibit Copy: Color                                                  | \$       | 0.39         | les bed   |      |
| dditional Charges                    |         |         |          |                | Expedite Expedite pricing below will be ADDED to the transmit copies | per hage | price for OI | 93 and    |      |
| Medical/Expert                       | 5       | 0.00    |          |                | Same Day Expedite                                                    | 5        | 125.00       | percent   | v    |
| Hearings/Arbitrations                | 5       | 0.00    | les ted  |                | ■ 1 Day Expedite                                                     | 5        | 100.00       | percent   | v    |
| Videotaped                           | 5       | 0.00    | bet bed  |                | 2 Day Expedite                                                       | 5        | 90.00        | percent   | ¥    |
| Interpreted Audio Transcription      | 5       | 0.00    | bas bad  |                | 3 Day Expedite                                                       | 5        | 80.00        | percent   | ¥    |
| Realtime                             | 5       | 0.00    |          |                | 4 Day Expedite                                                       | 5        | 70.00        | percent   | v    |
| CART                                 | 5       | 8.00    | he hel   |                | S Day Expedite                                                       | 5        | 50.00        | percent   | v    |
|                                      | 5       | 8.00    |          |                | 6 Day Expedite                                                       | 5        | 50.00        | percent   | v    |
| Broadcast Caption  Rough Draft       | 5       | 59.99   | hearily  |                | 7 Day Expedite                                                       | \$       | 40.00        | parceré   | v    |
| Elran                                | S       | 1.99    | Jas bed  | 415            | 8 Day Expedite                                                       | 5        | 30.00        | parcert   | v    |
| ASCII/bit                            | \$      | 29.99   | food     | ~              |                                                                      |          |              | American  |      |
| - Marinet                            |         | 0.00    | 30061    | 100            |                                                                      |          |              |           |      |
| onferencing                          |         |         |          |                | Courthouse                                                           |          |              |           |      |
| Provide Conference Room              | 5       | 99.99   | shely    |                | Courthouse Half Day                                                  | 5        | 350.99       | per dier  |      |
| Provide Video Conference             | S       | 0.00    | tensity  |                | Caurthouse Full Day                                                  | \$       | 700.99       | per dier  |      |
| Provide GpToMeeting/Zoom/etc.        | \$      | 0.00    | find     |                | Courthouse Hourly                                                    | \$       | 0.00         | houty     |      |
| dditional Devices                    |         |         |          |                | Miscellaneous                                                        |          |              |           |      |
| Additional Laptop                    | 5       | 0.00    | per des  | to a           | Notary Public                                                        | \$       | 0.00         | per sign  | date |
| Additional Tablet (iPad, Android)    | S       | 8.00    | per des  | c#             | Delivery and Handling/Postage                                        | \$       | 9.99         | food      |      |
|                                      |         |         |          |                | Mileage                                                              | \$       | 0.49         | pierorbe  |      |
|                                      |         |         |          |                | Other Enter service discription                                      | \$       | 0.00         | Seed      | ×    |
|                                      |         |         |          |                |                                                                      |          |              |           |      |
| Instructions                         |         |         |          |                |                                                                      |          |              |           |      |
| This information is for demo purpor  | Mar.    |         |          |                |                                                                      |          |              |           |      |
| This information is for demo purpor  | ers.    |         |          |                |                                                                      |          |              |           |      |
|                                      |         |         |          |                |                                                                      |          |              |           |      |
|                                      |         |         |          |                |                                                                      |          |              |           |      |

Under "My Profile>Update Services and Prices," you can revise your services and fees as necessary. Prices are invoiced to schedulers as of the time of assignment booking.

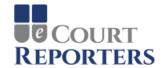

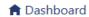

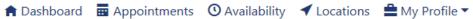

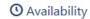

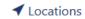

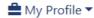

Sample Reporter 101 ▼

# Dashboard for Sample Reporter 101

What Would You Like To Do?

Click an item below to navigate

| View My Appointments                           | You have 1 upcoming appointment                       |
|------------------------------------------------|-------------------------------------------------------|
| You have 1 upcoming booked appointment.        |                                                       |
| O View or Update My Availability               | You have specified your availability through 5/4/2018 |
| ▼ View or Update the Locations I Serve         | You serve 4 counties                                  |
| View or Update My Contact Information          | Last Updated 4/18/2018 3:09 PM                        |
| ♣+ View or Update My Experience and References | Last Updated 4/18/2018 2:58 PM                        |
| * View or Update My Certifications and Proof   | Last Updated 4/18/2018 3:00 PM                        |
| <b>≜</b> View or Update My Services and Prices | Last Updated 4/18/2018 3:05 PM                        |

© 2018 - eCourt Reporters

After you sign in, you will be directed to your dashboard,

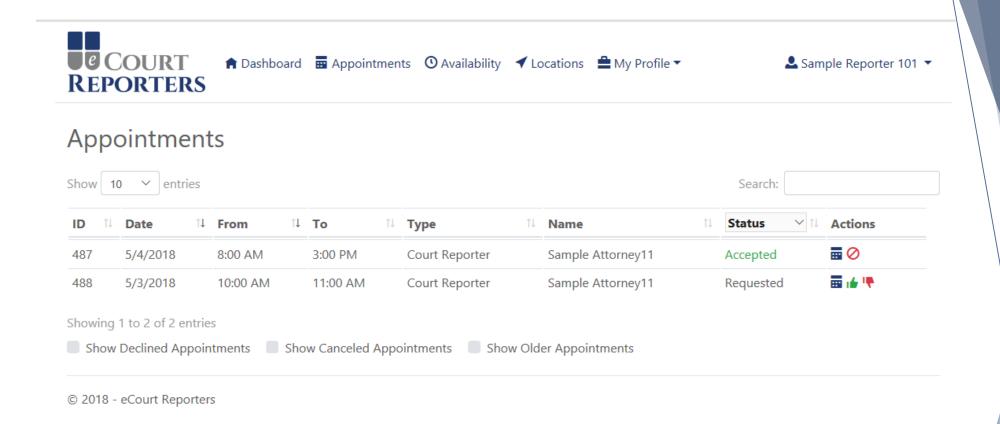

Under "Appointments," you will see your appointments and their current status. Under "Actions," click on the thumbs up to *accept* the appointment or the thumbs down to *decline*. The details of the appointment show up by clicking on the box icon ( ) under "Actions."

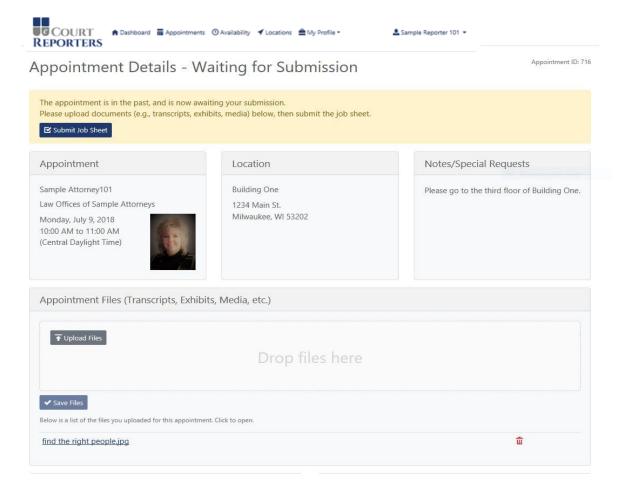

Once a job is completed you can click on the details icon to get all information about the booking. This is where you will upload the transcript, exhibits, media, etc. This is also where you will access the job sheet. Click on "Submit Job Sheet" to get to the required form. The form will be auto-filled with your job information and your services and prices that were in effect at the time you accepted the appointment.

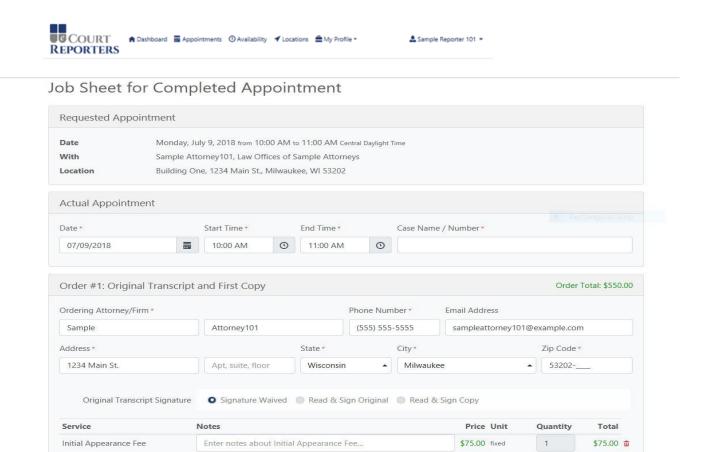

The job sheet will then pop up and you will need to add the actual date/time of the appointment, the case number, quantities, etc., for the ordering attorney (Order #1). This slide shows the top ½ of the job sheet.

Enter notes about Hourly Rate...

Enter notes about Original Transcript and 1 Copy...

Hourly Rate

Original Transcript and 1 Copy

\$50.00 hourly

\$4.75 per page

0

100

\$0.00 111

\$475.00 🛍

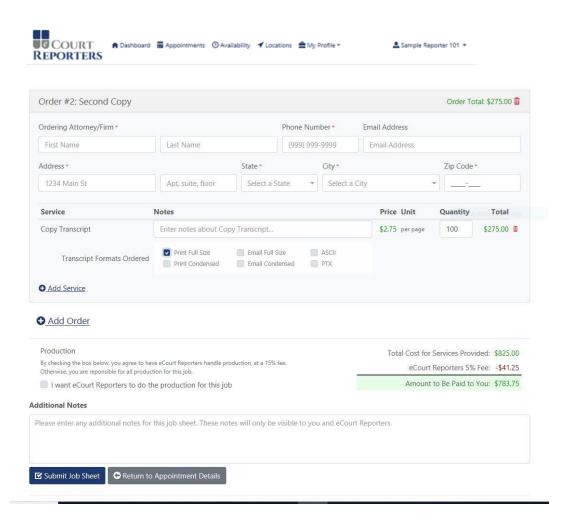

The bottom ½ of the job sheet is to be used for additional orders from attending attorneys. Click on "+Add Order" for as many orders as you need. After the form is fully completed, you will see the final amount that you will be paid.

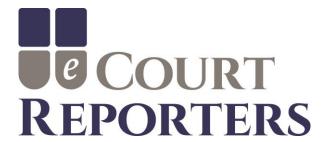

# www.ecourtreporters.com

Please see our "Resources>FAQs" tab on our website for additional information or feel free to contact us:

info@ecourtreporters.com

262-210-3915